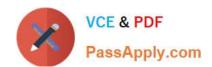

# 74-409<sup>Q&As</sup>

Server Virtualization with Windows Server Hyper-V and System Center

# Pass Microsoft 74-409 Exam with 100% Guarantee

Free Download Real Questions & Answers PDF and VCE file from:

https://www.passapply.com/74-409.html

100% Passing Guarantee 100% Money Back Assurance

Following Questions and Answers are all new published by Microsoft
Official Exam Center

- Instant Download After Purchase
- 100% Money Back Guarantee
- 365 Days Free Update
- 800,000+ Satisfied Customers

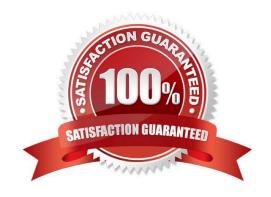

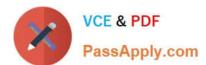

#### **QUESTION 1**

You administer two servers that run Windows Server 2012 R2. Both servers are part of a Hyper- V cluster. The servers are configured as shown in the following diagram:

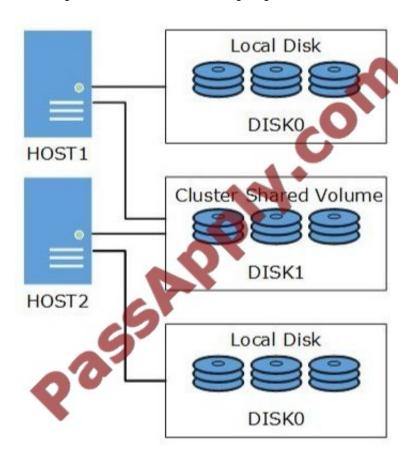

All of the .vhdx files are stored on DISK1.

You observe that the physical input/output (I/O) performance degrades when .vhdx files are accessed.

You need to improve performance.

Which two actions should you perform? Each correct answer presents part of the solution.

- A. Run the Windows PowerShell command Set-BCCache 10.
- B. On each host server, enable write caching for DISK1.
- C. Run the Windows PowerShell command Get-ClusterSharedVolumeBlockCacheSizeInMB = 0.
- D. Run the Windows PowerShell command (Get-Cluster). SharedVolumeBlockCacheSizeInMB = 512.
- E. Run the Windows PowerShell command Get-ClusterSharedVolume "Disk1" | Set- ClusterParameter CsvEnableBlockCache 1.
- F. On each host server, disable write caching for DISK0.

Correct Answer: DE

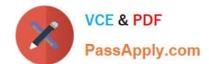

# https://www.passapply.com/74-409.html

2021 Latest passapply 74-409 PDF and VCE dumps Download

http://windowsitpro.com/windows-server-2012/configuring-csv-cache

D: Configuring CSV Cache Windows Server 2012 R2

1.

Open an elevated Windows PowerShell prompt

2.

Define the size of the size of the cache to be reserved (example of setting to 1 GB)

(Get-Cluster). BlockCacheSize = 1024

#### Note:

\* There are two configuration settings that allow you to control CSV Cache.

E: CsvEnableBlockCache This is a private property of the cluster Physical Disk resource. It allows you to enable CSV Cache on an individual disk. This gives you the flexibility to configure cache for read intensive VMs running on some disks,

while allowing you to disable and prevent random I/O on other disks from purging the cache. For example parent VHD\\'s with high reads you would enable caching on Disk1, and high writes for differencing disks the CSV cache could be

disabled on Disk2. The default setting is 0 for disabled, setting to a value of 1 enables CSV Block Cache on that disk. Note: In Windows Server 2012 R2 this property has been renamed to EnableBlockCache and is Enabled by default.

D: SharedVolumeBlockCacheSizeInMB This is a cluster common property that allows you to define how much memory (in megabytes) you wish to reserve for the CSV Cache on each node in the cluster. If a value of 512 is defined, then 512

MB of system memory will be reserved on each node in the Failover Cluster.

Configuring a value of 0 disables CSV Block Cache. Note:

In Windows Server 2012 R2 this property has been renamed to BlockCacheSize.

\* The main new features of the VHDX format are:

/ Support for virtual hard disk storage capacity of up to 64 TB. / Protection against data corruption during power failures by logging updates to the VHDX metadata structures.

/ Improved alignment of the virtual hard disk format to work well on large sector disks.

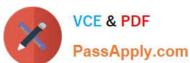

## Q: What is Cluster Shared Volumes (CSV) cache and how do I enable it?

A: Cluster Shared Volumes (CSV) use unbuffered I/O for read and write operations, which means no caching is ever used. Windows Server 2012 introduced the ability to use a portion of the system memory as a read cache for CSV, which will improve read performance. There are two steps to enable in Windows Server 2012 and only one step to enable in Windows Server 2012 R2.

First, the amount of memory that can be used by the host for CSV Cache must be configured. In the examples below I set a value of 4GB.

Windows Server 2012:

```
(Get-Cluster).SharedVolumeBlockCacheSizeIn
```

Windows Server 2012 R2:

```
(Get-Cluster) .BlockCacheSize
                              4098
```

For Windows Server 2012 the CSV Cache must be enabled on a per-disk basis. For Windows Server 2012 R2 the CSV Cache is enabled by default. To enable a disk for CSV Cache with Windows Server 2012 use command:

```
"Cluster Disk 1" | Set-ClusterParameter
Get-ClusterSh
CsvEnableBlock
```

The property is renamed to EnableBlockCache in Windows Server 2012 R2 if you ever wanted to disable CSV Cache for a specific disk.

No reboot is required.

#### **QUESTION 2**

A company has one Active Directory Domain Services (AD DS) forest that contains two domains. All servers run Windows Server 2012 R2. The company uses iSCSI storage and Fibre Channel storage.

You plan to deploy a single Hyper-V failover cluster that uses Cluster Shared Volumes (CSV). The cluster must include virtual machines from both domains. You need to ensure that you can deploy a failover cluster.

What should you do?

A. Join each Hyper-V host server to the same AD DS domain.

# VCE & PDF PassApply.com

## https://www.passapply.com/74-409.html

2021 Latest passapply 74-409 PDF and VCE dumps Download

- B. Deploy clustered storage spaces.
- C. Deploy Serial Attached SCSI (SAS).
- D. Join each Hyper-V host server to different AD DS domains.

Correct Answer: A

Ref: http://technet.microsoft.com/en-us/library/dn505754.aspx Domain role: All servers in the cluster must be in the same Active Directory domain. As a best practice, all clustered servers should have the same domain role (either member server or domain controller). The recommended role is member server.

#### **QUESTION 3**

You have a Windows Server 2012 R2 Hyper-V environment that includes System Center 2012 R2 Virtual Machine Manager (VMM). The environment includes five physical servers. The servers are configured as follows:

| Server Name | Operating System 🔥                                | Memory  | Disk Volumes |
|-------------|---------------------------------------------------|---------|--------------|
| NYC-FS      | Windows Server 2012 Datacenter                    | 2048 MB | з тв         |
| NYC-DEV     | Windows Server 2008 R2 Enterprise                 | 1024 MB | 1 TB         |
| NYC-EX      | Windows Server 2008 Standard 32 bit               | 4096 MB | 4 TB         |
| NYC-PR      | Windows Server 2003 Enterprise x64 Service Pack 2 | 512 MB  | 500 GB       |
| NYC-WEB     | Windows Server 2003 Web edition                   | 768 MB  | 200 GB       |

You plan to use VMM to migrate physical machines to virtual machines. You must migrate all servers that support physical to virtual (P2V) migration.

You need to migrate the servers.

Which three servers should you migrate? Each correct answer presents part of the solution.

- A. NYC-WEB
- B. NYC-PR
- C. NYC-DEV
- D. NYC-FS
- E. NYC-EX

Correct Answer: ABC

The source computer cannot have any volumes larger than 2040 GB. This disqualifies NYC- FS( not D) and NYC-EX (not E).

Note:

\* Requirements on the Source Machine

To perform a P2V conversion, your source computer:

# VCE & PDF PassApply.com

## https://www.passapply.com/74-409.html

2021 Latest passapply 74-409 PDF and VCE dumps Download

/Must have at least 512 MB of RAM.

/ Cannot have any volumes larger than 2040 GB.

/ Must have an Advanced Configuration and Power Interface (ACPI) BIOS Vista WinPE will not install on a non-ACPI BIOS.

/ Must be accessible by VMM and by the host computer.

/ Cannot be in a perimeter network. A perimeter network, which is also known as a screened subnet, is a collection of devices and subnets placed between an intranet and the Internet to help protect the intranet from unauthorized Internet users. The source computer for a P2V conversion can be in any other network topology in which the VMM server can connect to the source machine to temporarily install an agent and can make Windows Management Instrumentation (WMI) calls to the source computer.

#### **QUESTION 4**

A company has seven Windows Server 2012 R2 virtual machines (VMs). The VMs are running and are accessible over the network. You plan to copy a large .ISO file from the host server to each of the VMs. The copy operations must meet the following requirements:

The VMs must remain accessible over the network during the copy operations.

The copy operations must NOT use a network connection.

You need to configure the VMs. What should you do on each VM?

- A. Enable the Guest services integration service.
- B. Enable the Data Exchange integration service.
- C. Add a network adapter, and then enable the virtual machine queue (VMQ) option on the adapters.
- D. Set the value of the Smart Paging File Location property to %SYSTEMROOT%\temp.

Correct Answer: A

Ref: http://technet.microsoft.com/en-us/library/dn282278.aspx

Q: What is the new Guest services integration service in Windows Server 2012 R2 Hyper-V?

A: Several integration services are available for virtual machines (VMs) such as time synchronization, heartbeat, backup, OS shutdown, and data exchange. In Windows Server 2012 R2, a new integration service has been added, Guest services. Guest services enables the copying of files to a VM using WMI APIs or using the new Copy-VMFile Windows PowerShell cmdlet.

#### **QUESTION 5**

A company has an environment that runs System Center 2012 R2 Operations Manager and System Center 2012 R2 Virtual Machine Manager (VMM). The company also has web applications that are used by employees.

You must plan a management strategy for the company.

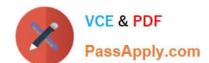

# https://www.passapply.com/74-409.html

2021 Latest passapply 74-409 PDF and VCE dumps Download

You need to ensure that you can monitor the web applications from outside the company network.

Which tool should you use as part of the monitoring strategy?

- A. System Center Global Service Monitor
- B. Microsoft Monitoring Agent
- C. System Center Fabric Health Dashboard
- D. Windows Intune

Correct Answer: A

Ref: http://www.microsoft.com/en-us/server-cloud/system-center/global-service-monitor.aspx

74-409 VCE Dumps

74-409 Exam Questions

74-409 Braindumps

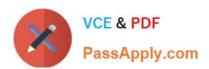

To Read the Whole Q&As, please purchase the Complete Version from Our website.

# Try our product!

100% Guaranteed Success

100% Money Back Guarantee

365 Days Free Update

**Instant Download After Purchase** 

24x7 Customer Support

Average 99.9% Success Rate

More than 800,000 Satisfied Customers Worldwide

Multi-Platform capabilities - Windows, Mac, Android, iPhone, iPod, iPad, Kindle

We provide exam PDF and VCE of Cisco, Microsoft, IBM, CompTIA, Oracle and other IT Certifications. You can view Vendor list of All Certification Exams offered:

https://www.passapply.com/allproducts

# **Need Help**

Please provide as much detail as possible so we can best assist you. To update a previously submitted ticket:

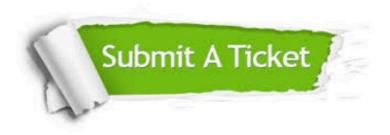

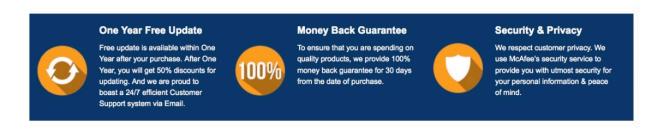

Any charges made through this site will appear as Global Simulators Limited.

All trademarks are the property of their respective owners.

Copyright © passapply, All Rights Reserved.